# Sujet de TP - Organisation du partage

## Remarques préliminaires

Les remarques constructives relatives à ce support sont à transmettre à clot@univ-lyon1. fr.

Unix est un système multi-tâche et multi-utilisateur. Traduction :

— multi-tâche : plusieurs programmes peuvent être exécutés en parallèle ;

— multi-utilisateur : plusieurs utilisateurs peuvent utiliser le système en parallèle.

Ces capacités engendrent la problématique du partage des ressources entre les différents programmes : tous les programmes sont, a priori<sup>[1](#page-0-0)</sup>, en concurrence pour l'utilisation des ressources, qu'ils soient associés au même login ou pas. La solution proposée par un système de type Unix repose sur le principe que tout est fichier, que chaque fichier est associé à un propriétaire et un groupe et que des droits sont définis pour le propriétaire, le groupe et les autres. Des extensions à ce modèle existent (e.g. les ACLs) comme cela est notamment le cas sur minisfa.

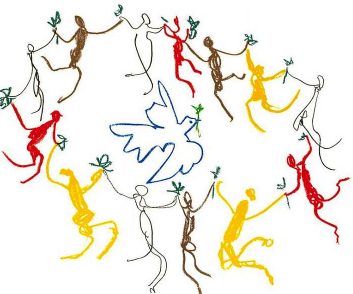

Dans une première partie, les commandes permettant de caractériser, en termes de permissions, les utilisateurs du système sont présentées.

Dans la suite, nous introduisons les commandes permettant d'interagir avec les permissions relatives aux fichiers.

# Connaître les droits associés à un login :  $W^*$  R U ?

Dans un terminal de commande, il est important de toujours pouvoir répondre à trois questions :  $-$  Où êtes-vous connecté?

- Où êtes-vous positionné dans l'arborescence ?
- Quel login et quels groupes utilisez-vous ?

Sur un système donné, les réponses aux questions précédentes conditionnent les accès aux différentes ressources par le m´ecanisme de gestion des permissions ! Elles permettent de mieux cerner l'utilisation qu'il est possible de faire des ressources d'un système.

Ci-dessous, nous considérons d'abord la première question, puis la seconde.

Ouvrez une première connexion dans laquelle vous resterez logué et une seconde connexion dans une autre console vers minisfa. Ceci vous permettra de tester les droits associés à votre login universitaire et ceux associés votre login personnel sur minisfa.

Vous pouvez à tout moment connaître le login en cours d'usage dans une console à l'aide de la commande whoami. Testez la commande dans les deux consoles.

La commande who permet d'obtenir diverses informations relatives aux utilisateurs logués sur le système. Après avoir déterminé le nom de votre console, utilisez who pour savoir si votre console accepte les messages. Il faut pour cela positionner une option que vous identifierez.

En accord avec un de vos voisins, envoyez un message vers la console sur laquelle il est logué. Cet echange ne peut se faire qu'au sein d'un même système. Par conséquent, réalisez cet échange sur minisfa avec une commande que vous identifierez dans le manuel. . .

<span id="page-0-0"></span><sup>1.</sup> C'est le cas par d´efaut, mais il possible d'imaginer des programmes qui collaborent pour l'utilisation de ces ressources. . .

Il est possible de modifier la gestion des messages par la console. Utilisez la commande mesg pour ne plus accepter de message dans votre console et testez ce nouvel état de la console.

En quoi les informations données par who et w diffèrent ?

A l'aide de la commande id dans chacun des environnements, relevez les groupes auxquels vos logins sont associés.

Faites une recherche dans les pages du manuel sur le mot clé group et filtrez les lignes commençant par ce mot.

Sur minisfa, comparez les sorties des commandes id et groups. Filtrez la sortie de la commande id afin d'obtenir la liste des groupes auxquels votre login est associé. Modifiez ce filtre afin chaque groupe apparaisse seul sur une ligne et que les lignes soient triées selon l'identifiant numérique du groupe.

Modifiez la commande précédente afin de construire une chaîne construite comme suit :

-group GIDdeVotrePremierGroupe -o -group GIDSecond...-o -group GIDDernierGroupe o`u, bien entendu, les identifiants de groupe correspondent aux groupes auxquels votre login est associé !

A l'aide de commande newgrp, changez de groupe. Choisissez un des groupes additionnels auxquels votre login est associé. Contrôlez le changement à l'aide de la commande...Quelle commande? Quittez ce groupe.

<sup>83</sup> Utilisez la commande su pour «devenir» invite. Vous demanderez en séance le mot de passe associé à ce login. Quels sont les groupes auxquels ce login est associé ? Donnez une commande par laquelle `a partir de votre login vous auriez pu obtenir cette information.

Selon les systèmes, l'exécution de su peut être limitée aux membres du groupe wheel. Vous essayerez également la commande su à partir de vos sessions locales (pas sur minisfa). En accord avec votre voisin, faites su SonLogin pour lequel il saisira le mot de passe. Le but est simplement de tester si la commande su est utilisable sur les machines de l'université avec vos permissions. En cas de succès, déconnectez-vous aussitôt.

### Et maintenant, votre positionnement !

- **22** Dans l'une des console, considérez le prompt. Vous donne-t-il une information sur votre position sur l'aborescence du système de fichier ?
- A l'aide de la commande cd, positionnez-vous dans le répertoire /usr/share/.
- $\Omega$  Que réalise la commande cd (oui oui, cédémoins) ?
- Affichez le contenu des variables PWD et OLDPWD. A quoi correspondent leurs valeurs ?
- $\mathbb{S}^2$  Que permet de faire la commande pwd?
- $\Omega$  Que réalise la commande cd ../../..?
- $\Omega$  Que réalise la commande cd ././. ?
- $\Omega$  Que réalise la commande cd /usr/share/../share?
- $\Omega$  Que réalise la commande cd /..?
- Trouvez l'aide de la commande cd. Qu'est-ce que cd en réalité ?

# Définir les permissions sur des fichiers

#### Domptage de ls

 $\bullet\bullet$  Quel est le comportement de la commande  $1s$ utilisée sans argument ?

24 A l'aide de 1s, observez les permissions associées aux répertoires ~invite, ~VotreLogin et ~root. Consultez l'aide associée à la commande 1s afin d'obtenir cette information pour les répertoires mentionnés et seulement eux !

 $\mathbb{R}$  Quelles informations relatives au répertoire ~invite peut obtenir un usager quelconque du système ?

<sup>83</sup> Quelles informations relatives à votre répertoire personnel peut obtenir un usager quelconque du système?

<sup>82</sup> Quelles informations relatives aux fichiers de votre répertoire personnel peut obtenir un usager quelconque du système?

Tout comme dans votre répertoire, le fichier .bash\_history existe dans ~invite. Quelles sont les permissions associées à ce fichier ? Pouvez-vous accéder au contenu de ce fichier ? Pourquoi ? Et le fichier .bashrc? Pourquoi?

Le répertoire ~root contient lui aussi un .bash\_history. Quel espoir d'obtenir des informations liées à ce fichier un utilisateur peut-il avoir ?

#### Définir les permissions d'accès

<sup>82</sup> Quelles sont les permissions définies dans votre espace personnel ? Quels sont les répertoires lisibles par les autres membres du groupe auquel votre répertoire est associé (probablement etudiant si vous utilisez votre login d'´etudiant de Lyon1) ? Vous pourrez filtrer les lignes produites par ls afin de ne retenir que celles associées aux répertoires.

Creez un fichier (cmd touch) nomm´e FichierVotreNomPrenom et observez les permissions qui ont été positionnées par défaut. Affichez le masque de création en cours (en notation octale et symbolique).

<sup>83</sup> Calculez la somme des octets du masque et des octets des permissions (ce qui revient à faire un OU logique bit à bit).

Modifiez les permissions de sorte à être le seul à pouvoir lire et écrire ce fichier (cmd chmod). Ajoutez une ligne à ce fichier que l'on suppose nommé FichierVotreNomPrenom par la commande : echo "une ligne" >> FichierVotreNomPrenom et vérifiez que le contenu du fichier a bien été modifié.

Retirez-vous les droits de lecture et d'écriture sur ce fichier et assurez-vous de l'effectivité de ces nouveaux droits

<sup>82</sup> Rétablissez vos droits.

<sup>82</sup> Assurez-vous de savoir réaliser ces opérations en utilisant des notations octales ou symboliques.

Utilisez la commande mkdir pour créer un répertoire nommé RepDeTestVotreNomPrenom et contrôlez ses permissions. Retirez les droits de lecture/écriture au groupe et aux autres.

<sup>82</sup> Déplacez le fichier créé précédemment dans ce répertoire (cmd mv) et retirez-vous les droits de lecture et d'écriture sur le répertoire.

**EX** Testez à présent les différentes opérations possibles relatives à un répertoire : lecture, écriture et traversée.

Rétablissez vos droits de lecture/écriture sur le répertoire et ajoutez des droits d'écriture, d'exécution et de lecture pour le groupe ou les autres, afin d'accorder à votre voisin ces permissions. Demandez à votre voisin de créer un fichier dans ce répertoire pour lequel il retirera toute forme de permission. Ayant droit d'écriture sur votre répertoire, vous êtes en droit de réaliser diverses opérations relatives à l'entrée associée à ce fichier. Tentez un renommage du fichier au sein du même répertoire, puis un déplacement vers votre «home directory» et enfin vers le répertoire /tmp. Comment justifiez-vous l'aboutissement et l'insuccès de chacune de ces opérations ? Pour finir, supprimez ce répertoire.

- 21 Créez un répertoire nommé RepDeTestNomPrenom\_2 pour lequel vous retirerez toutes les permissions du propriétaire, ajouterez toutes les permissions du groupe, changerez le groupe pour un groupe auquel vous appartenez ainsi que votre voisin (cmd chgrp).
- Tentez d'accéder à ce répertoire. Quelle raison explique que vous n'ayez pas accès à ce répertoire ?

Tentez à présent de changer le propriétaire<sup>[2](#page-3-0)</sup>. Il est probable que cette opération ne soit permisse qu'à root!

Sollicitez votre voisin afin qu'il trouve un moyen d'acceder à ce répertoire.

### Sticky bit

- <sup>83</sup> Créez un nouveau répertoire nommé RepDeTestStickyVotreNomPrenom et positionnez le sticky bit, ainsi que les droits de lecture/écriture/exécution pour les autres. Vous vous assurerez de savoir réaliser cela à l'aide de la seule commande mkdir, ainsi qu'en couplant les commandes mkdir et chmod.
- Sollicitez à nouveau votre patient voisin afin qu'il crée un nouveau fichier auquel il retirera toutes les permissions.
- **El** Tentez à présent de renommer son fichier, de le déplacer hors du répertoire, puis de l'effacer.
- $\mathbb{Z}$  Expliquez la possibilité de l'effacement observé (cf. manuel !).
- Sollicitez à nouveau votre patient voisin afin qu'il crée un nouveau fichier auquel il retirera toutes les permissions et qu'il sollicite un troisième acteur afin qu'il tente des opérations de renommage, déplacement et suppression du fichier créé.

Supprimez votre répertoire en parametrant correctement la commande rm.

#### Usage de umask

- $\mathbb{Z}$  Quel est le masque de création pour vos fichiers, i.e. quelles sont les permissions implicites ?
- $\mathbb{Z}$  Quelles sont les permissions définies dans votre espace personnel ?
- Listez l'ensemble des répertoires en partant de votre ~ à l'aide de la commande find.
- Toujours à l'aide de cette commande, affichez les permissions associées à tous ces répertoires.
- Filtrez la sortie de la commande  $\text{ls}$  -Rl  $\tilde{\ }$  afin d'obtenir une sortie équivalente à la précédente.
- Utilisez la commande wc pour compter le nombre de répertoires présents dans l'arborescence débutant dans votre $\tilde{\phantom{a}}$ .
- 2<sup>2</sup> Comptez à présent les répertoires lisibles ou traversables par les autres.
- Avant de modifier les permissions relatives aux autres, vous allez rediriger la sortie de la commande find que vous avez élaboré afin de conserver l'information relative aux permissions sur l'ensemble de vos répertoires. Pour cela, ajoutez >  $\gamma$ ImageArboRep à la suite de votre commande find...
- Contrôlez le fichier créé (i.e. son contenu!).
- Retirez à présent aux autres (mais pas au groupe) la possibilité de traverser et lire l'ensemble de vos répertoires. La commande find pourra vous aider dans cette tâche.

<span id="page-3-0"></span><sup>2.</sup> D'un système à l'autre, l'issue de cette commande peut varier. Tout dépend de la gestion choisie par le système. Notez que, en règle générale, les systèmes qui permettent l'opération de changement de propriétaire répositionnent à zero les bits SGID et SUID pour des raisons de sécurité triviales : sans ce mécanisme, un utilisateur peut programmer une suite d'operations dont le succès nécessite les permissions d'un autre utilisateur, permettre l'exécution à tous les utilisateurs, positionner le bit SUID et finalement changer le propriétaire par celui dont il cherche à acquerir les droits. . Notez toutefois, comme indiqué en cours, l'exploitation du SUID et du SGIG n'est pas immédiate !

Après avoir réalisé la commande 1s -R ~ > ~/ImageArboFull, retirez à présent aux autres (mais pas au groupe) la possibilit´e de traverser et lire l'ensemble de vos fichiers en utilisant la commande chmod de façon récursive.

Modifiez votre masque de création de fichier afin que les autres n'aient plus de permission par défaut. Après cette opération, logguez-vous dans une autre console et testez votre masque.

### Retour sur la recherche d'information

Proposez un script filtrant la sortie de find ~ -type d -printf '%m %g %h/%f\n' afin de retenir les lignes relatives aux répertoires correspondant à une permission de traversée et de lecture par les membres du groupe. Seule l'information relative au nom du répertoire et au nom du groupe sera conservée.

Proposez un script filtrant la sortie standard de find ~ -type d -printf '%m %g %h/%f\n' | sort -k 3 afin de retenir les lignes relatives aux répertoires correspondant à une permission de travers´ee et de lecture par les membres du groupe. Par ailleurs, parmi ces lignes, seules celles correspondant à un répertoire atteignable et lisible par le groupe seront conservées. Cette information est plus fine car même si un répertoire est lisible, si un répertoire parent n'est pas traversable, alors le premier ne peut être atteint !

Comment déterminer les fichiers de votre répertoire personnel qui sont exécutables par vous, dont le propriétaire est vous-même ou root et qui ont été modifiés il y a au plus trois jours ?

Proposez une commande qui recherche toutes les entrées à partir de votre home qui sont des fichiers exécutables (mais pas des liens), et qui produit une sortie formatée donnant pour chaque entrée le nom du fichier, sa date de dernière modification et le répertoire où il a été trouvé.

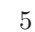